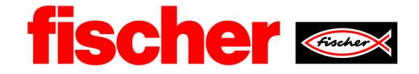

#### Work instruction Create Initial sample test report

# **Content**

.

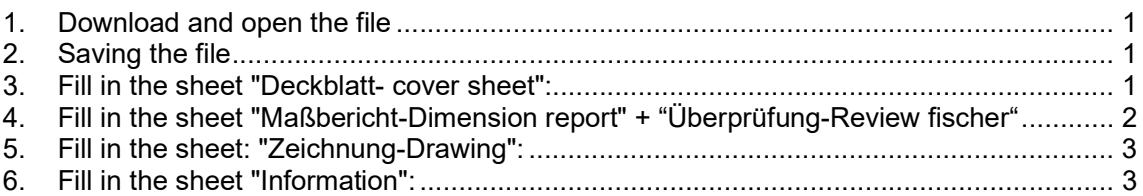

## 1. Download and open the file

fPW (fischer Prozess Welt) or Webside: https://www.fischer.group/de-de/ueber-fischer/lieferanten/kooperation --> **Downloads** 

### 2. Saving the file

#### 3. Fill in the sheet "Deckblatt- cover sheet":

These fields must be completed by the inspector

Select accordingly using the drop-down menu.

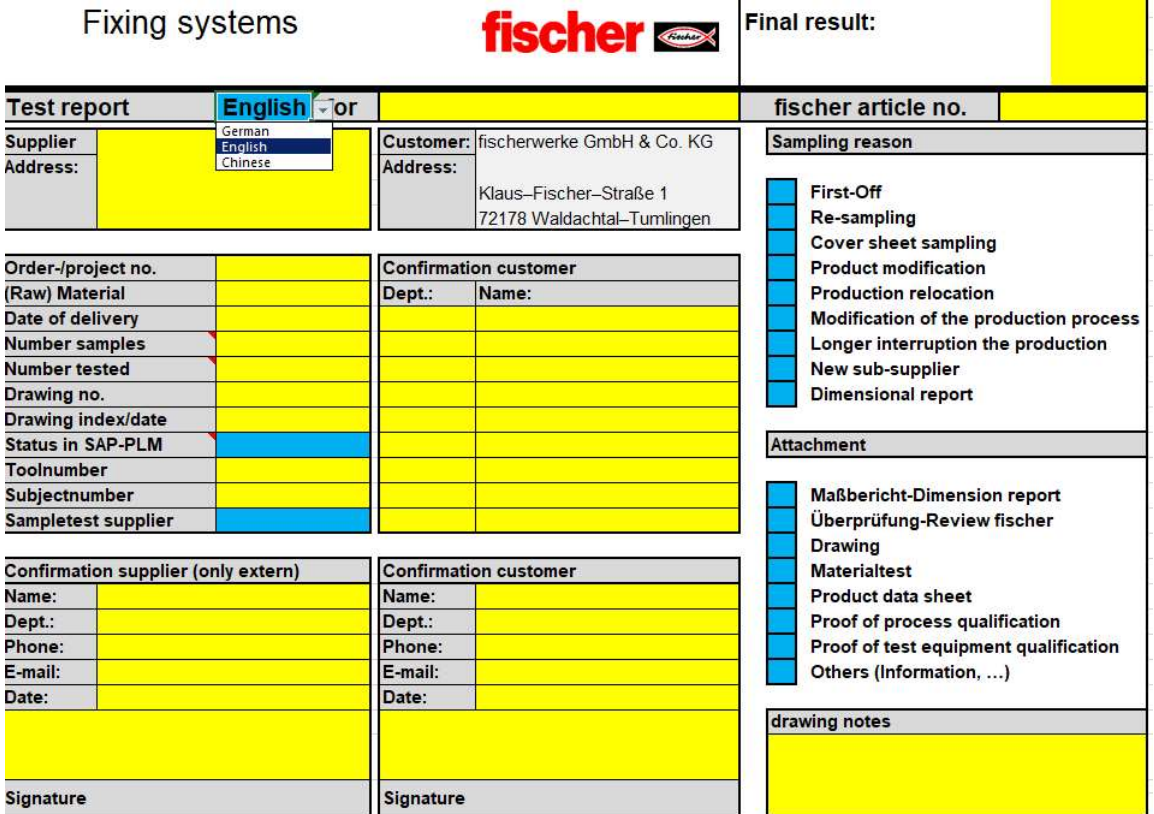

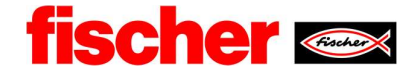

## 4. Fill in the sheet "Maßbericht-Dimension report" + "Überprüfung-Review fischer "

These fields must be completed by the inspector

Select accordingly using the drop-down menu.

Are filled in automatically

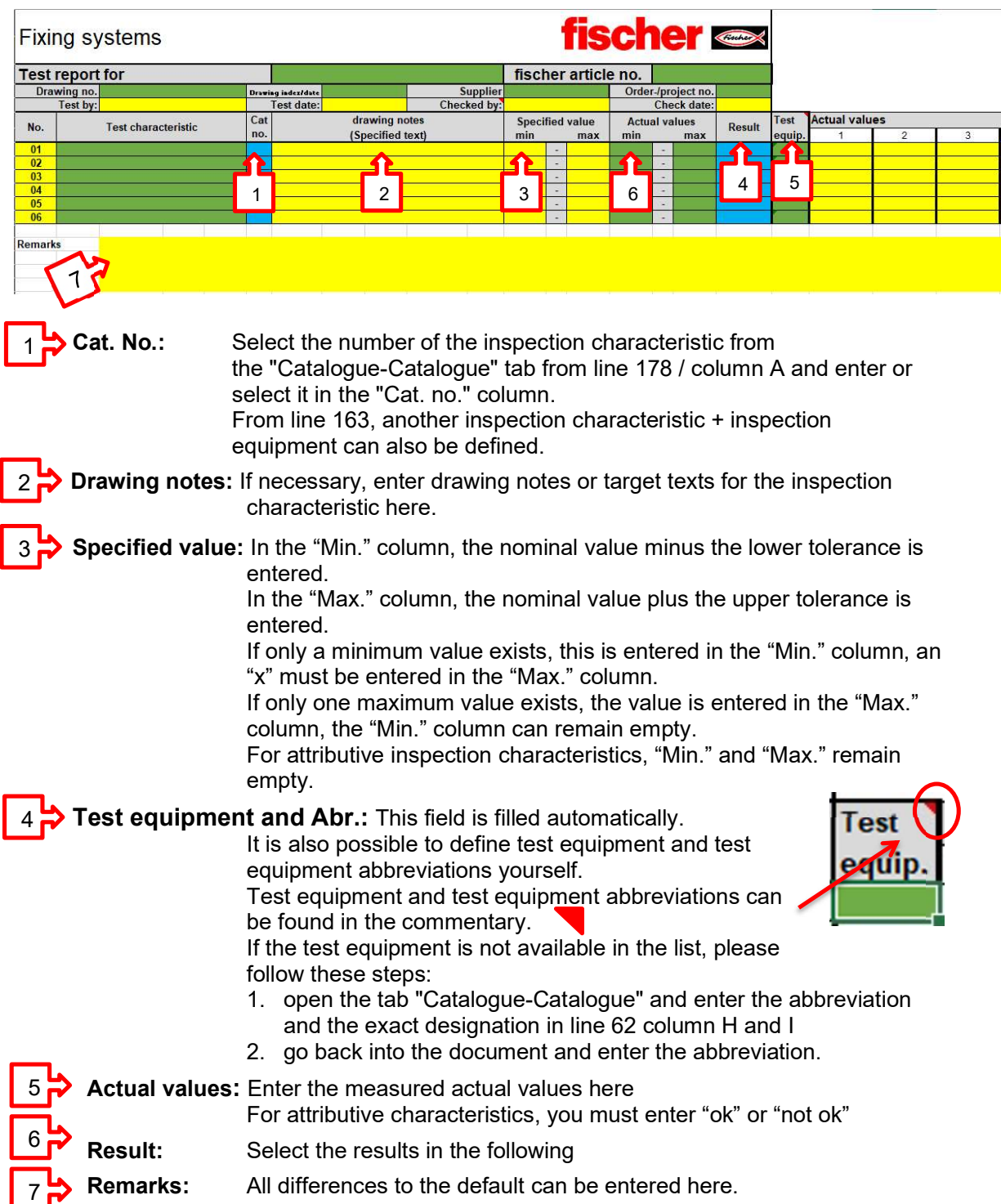

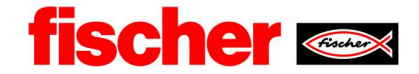

### 5. Fill in the sheet: "Zeichnung-Drawing":

On this spreadsheet the drawing is inserted e.g. in pdf format.

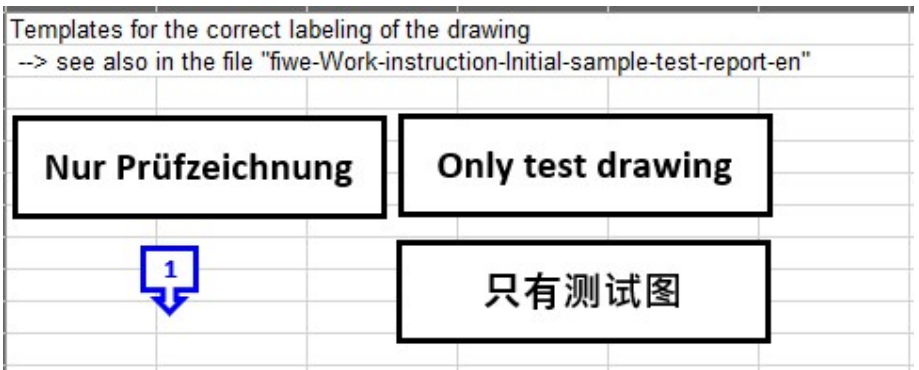

Select cell A1 and insert the drawing.

Select the drawing and press the right mouse button.

Sequence  $\rightarrow$  In the background.

"Only Test Drawing" is placed in a free area in the drawing.

Depending on the number of inspection characteristics, copy the arrow, place the arrows on the corresponding inspection characteristics and number them consecutively (from left to right, from top to bottom).

For initial sampling, all test characteristics, except those in brackets, must be measured.

#### 6. Fill in the sheet "Information":

Here additional information e.g. pictures etc. can be placed.

For additional information, e.g. material tests, etc., a new spreadsheet should be inserted.